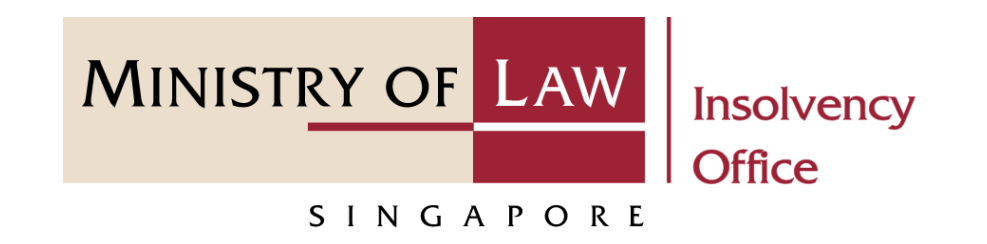

CORPORATE INSOLVENCY DIVISION

Submit Statement of Concurrence (Compulsory Winding Up)

User Guide for CIMS Internet Portal

<https://eservices.mlaw.gov.sg/io>

*Last updated on 28 Feb 2022*

# Table of Content

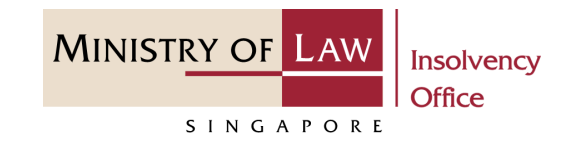

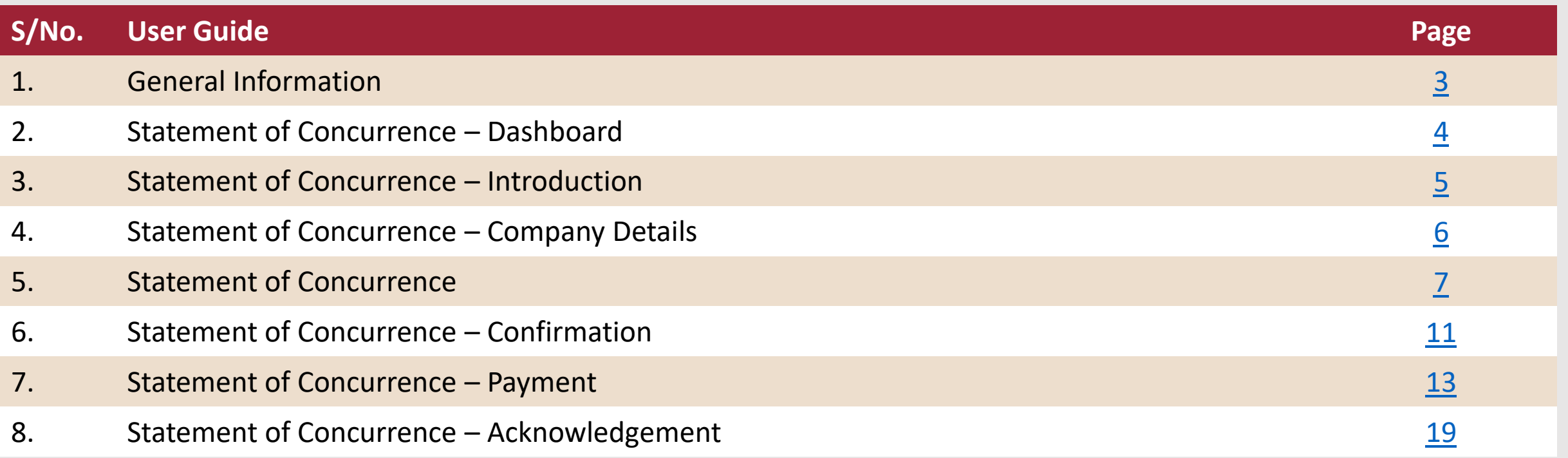

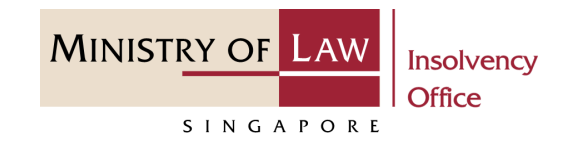

#### <span id="page-2-0"></span>**General Information**

- 1) CIMS Internet URL: <https://eservices.mlaw.gov.sg/io>
- 2) Please ensure that you access the Portal using the latest versions of Chrome, Microsoft Edge or Safari.
- 3) Singpass login is required to access the e-services.
- 4) You may click on  $\blacktriangleright$  Arrow Down icon to select from a dropdown or click on the box to filter the options.
- 5) You may input a date field using the  $\frac{1}{100}$  Calendar icon to select a date.
- 6) If you encounter any issue, please contact us at [ContactUs@OneMinLaw.](https://www.mlaw.gov.sg/about-us/contact-us/)

# <span id="page-3-0"></span>Statement of Concurrence - Dashboard

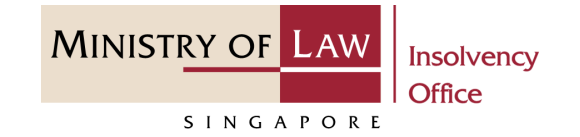

After you have logged in to the **CIMS E-Service Portal**: **1**

> From the top menu, click on **E-SERVICES**

Select the **Submit Statement of Concurrence. 2**

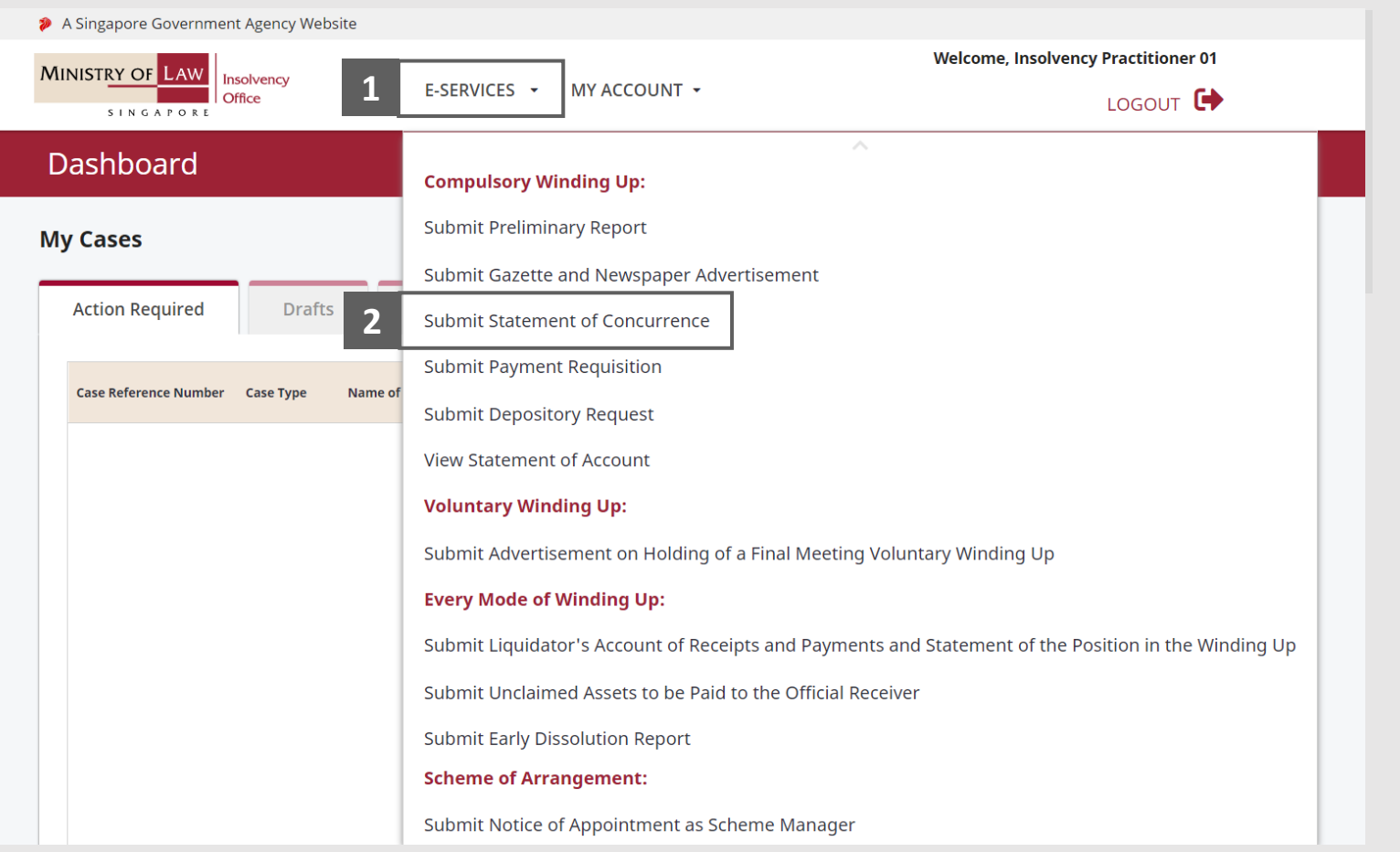

# <span id="page-4-0"></span>Statement of Concurrence - Introduction

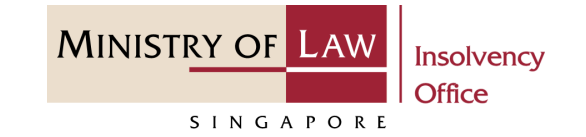

- Read the notes carefully. **1**
- Click on the **Proceed** button. **2**

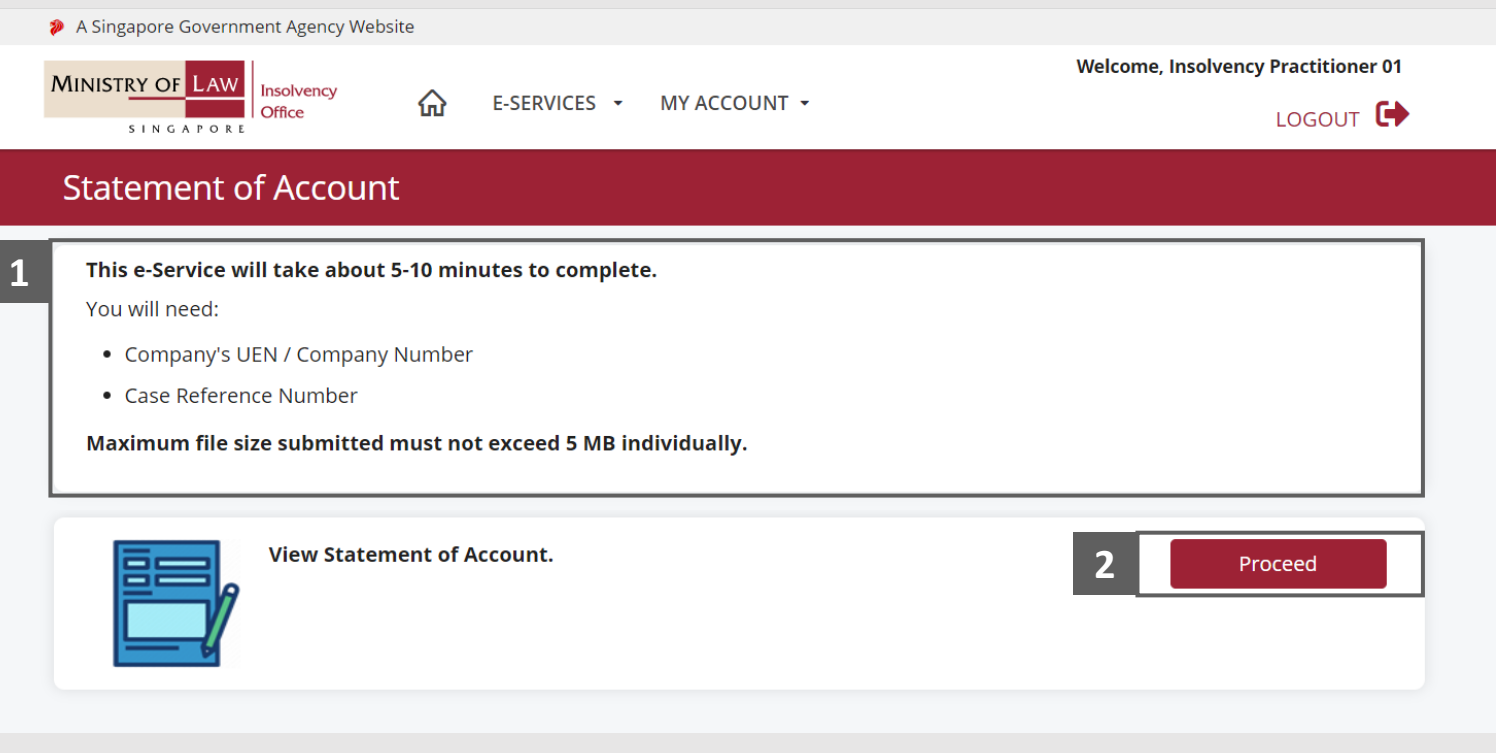

## <span id="page-5-0"></span>Statement of Concurrence – Company Details

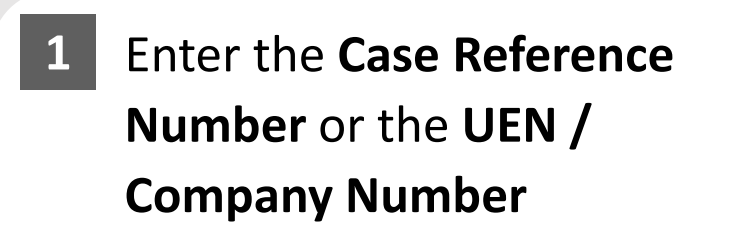

Click on the **Proceed** button. **2**

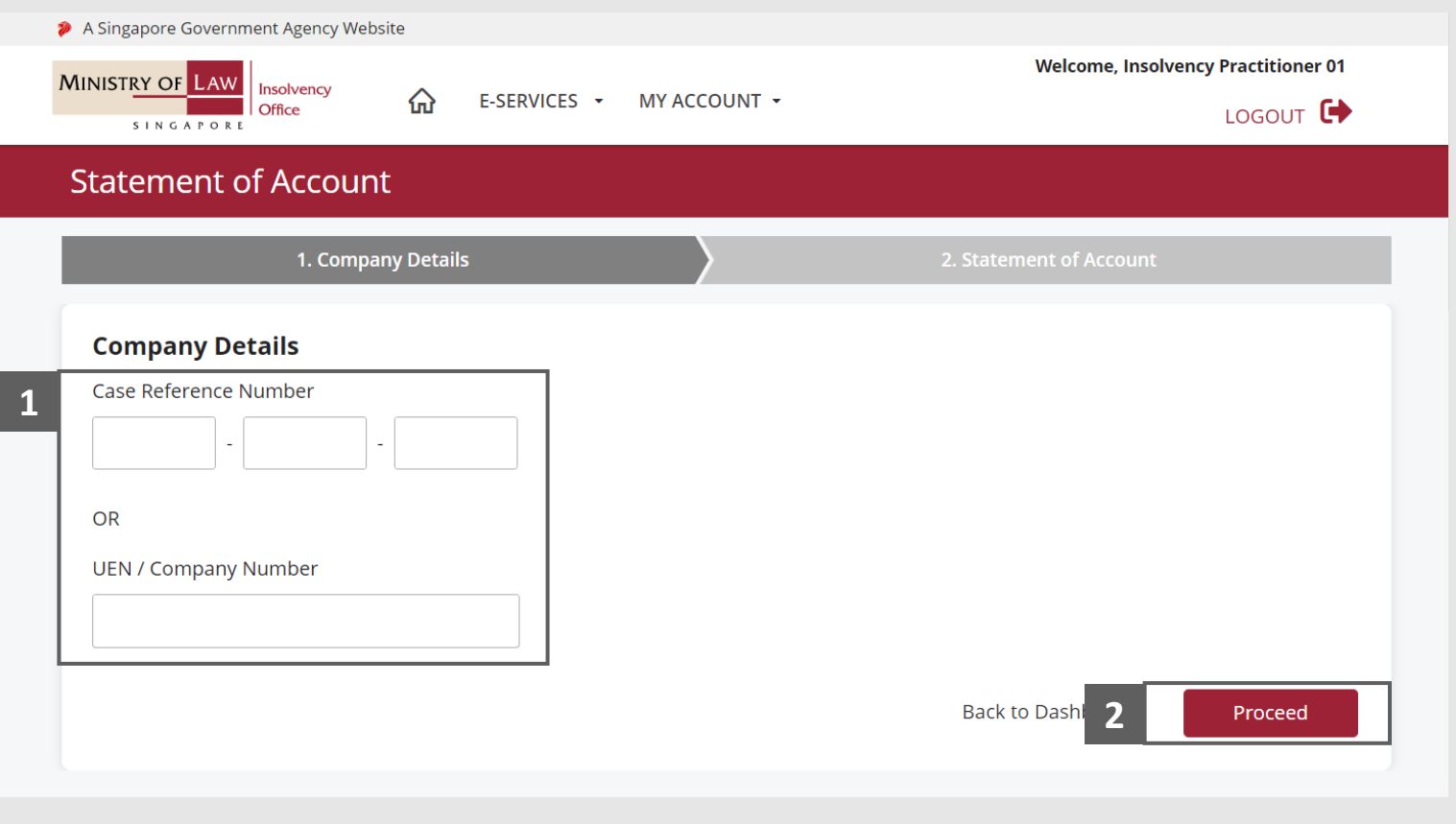

**MINISTRY OF LAW** 

SINGAPORE

<span id="page-6-0"></span>In the Statement of Concurrence page, click on the **Choose File** button to upload supporting document.

**1**

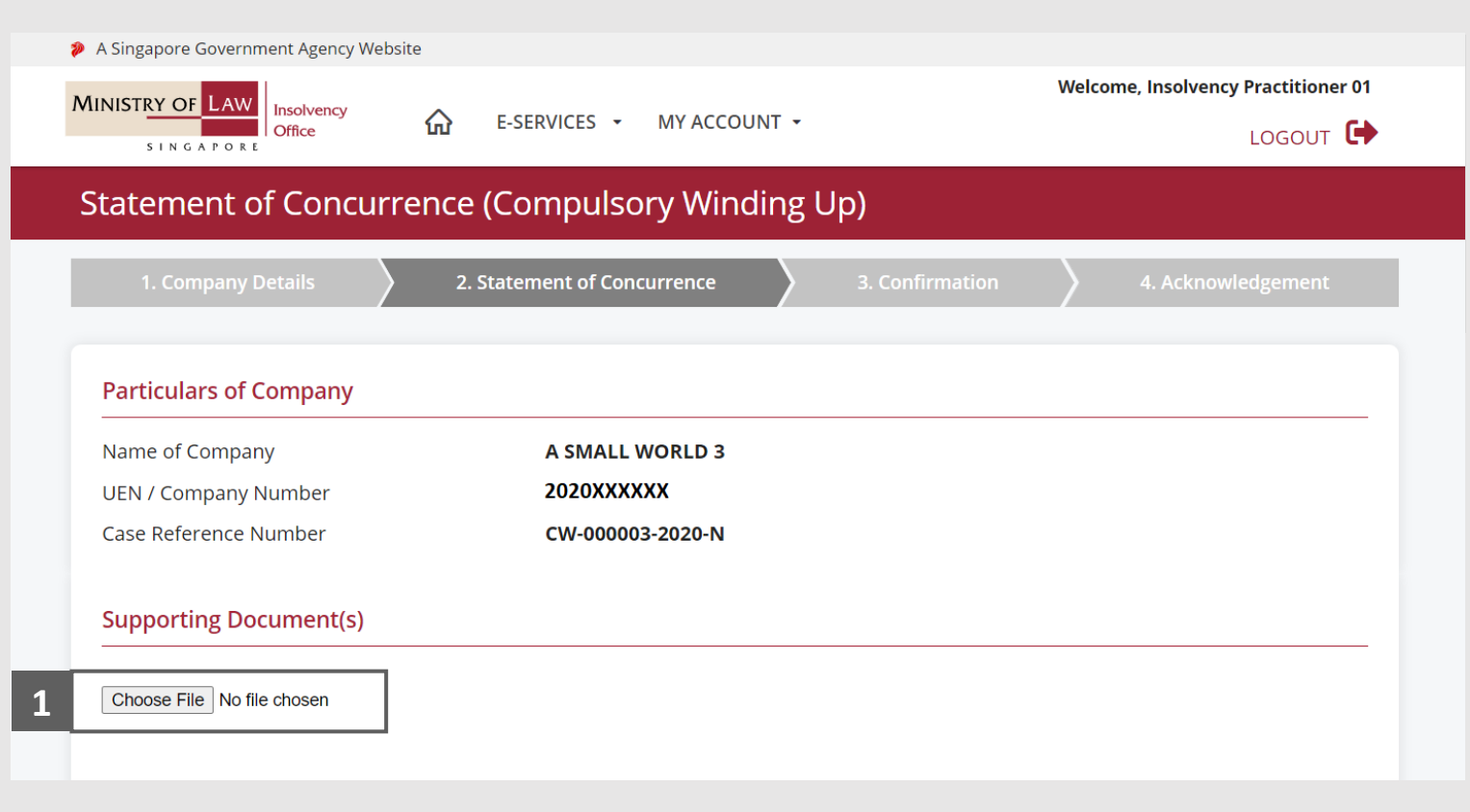

**MINISTRY OF LAW** 

SINGAPORE

- Select a document to be uploaded **2**
- **3 Click Open** to upload the **1 2 2 2 2** selected file.
- Verify the uploaded document. **4**

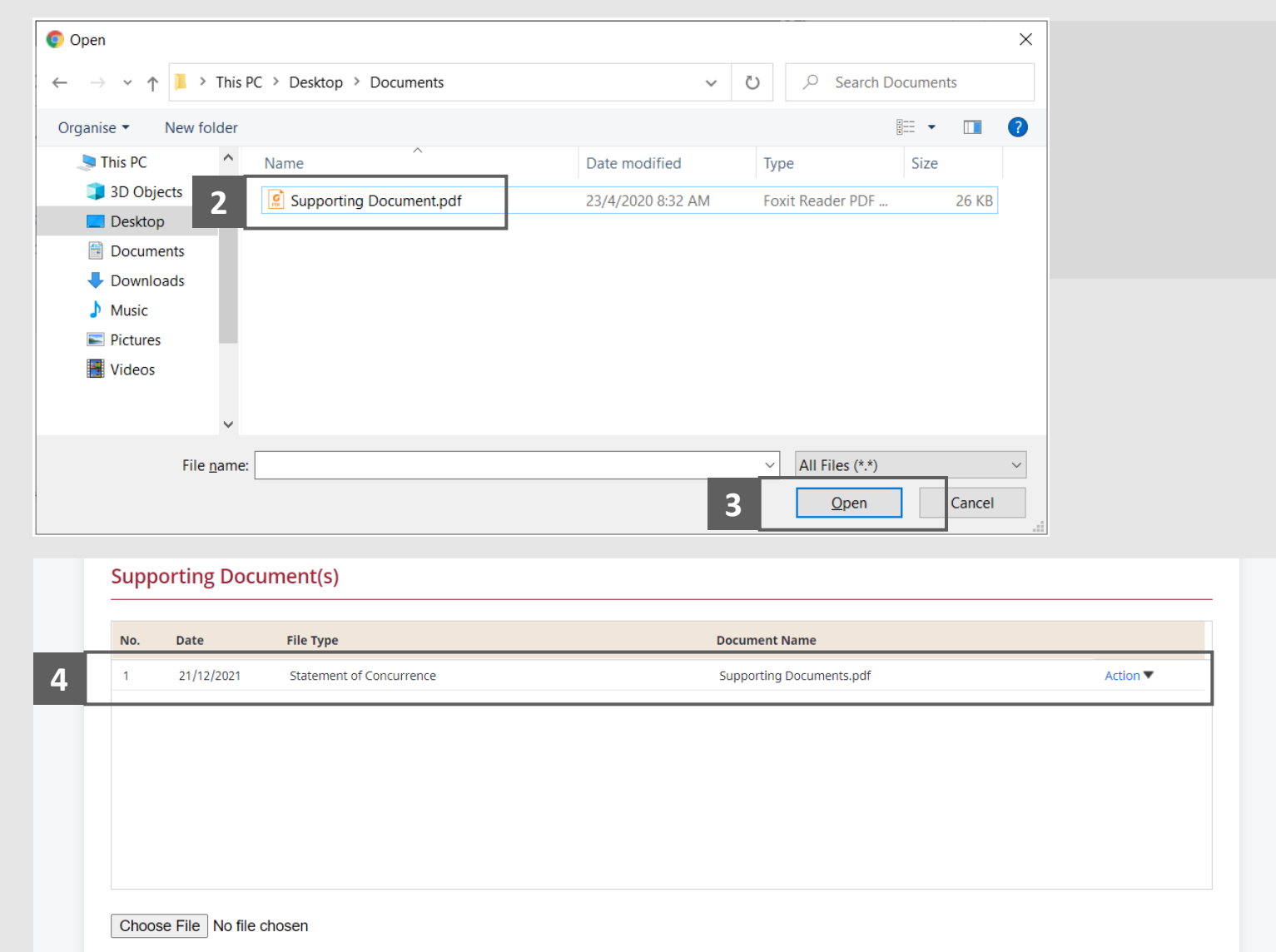

**MINISTRY OF LAW** 

SINGAPORE

- Click on the **Action** dropdown and select **Delete** to delete the uploaded document. **5**
- Click on the **Yes** button to acknowledge the confirmation message. **6**

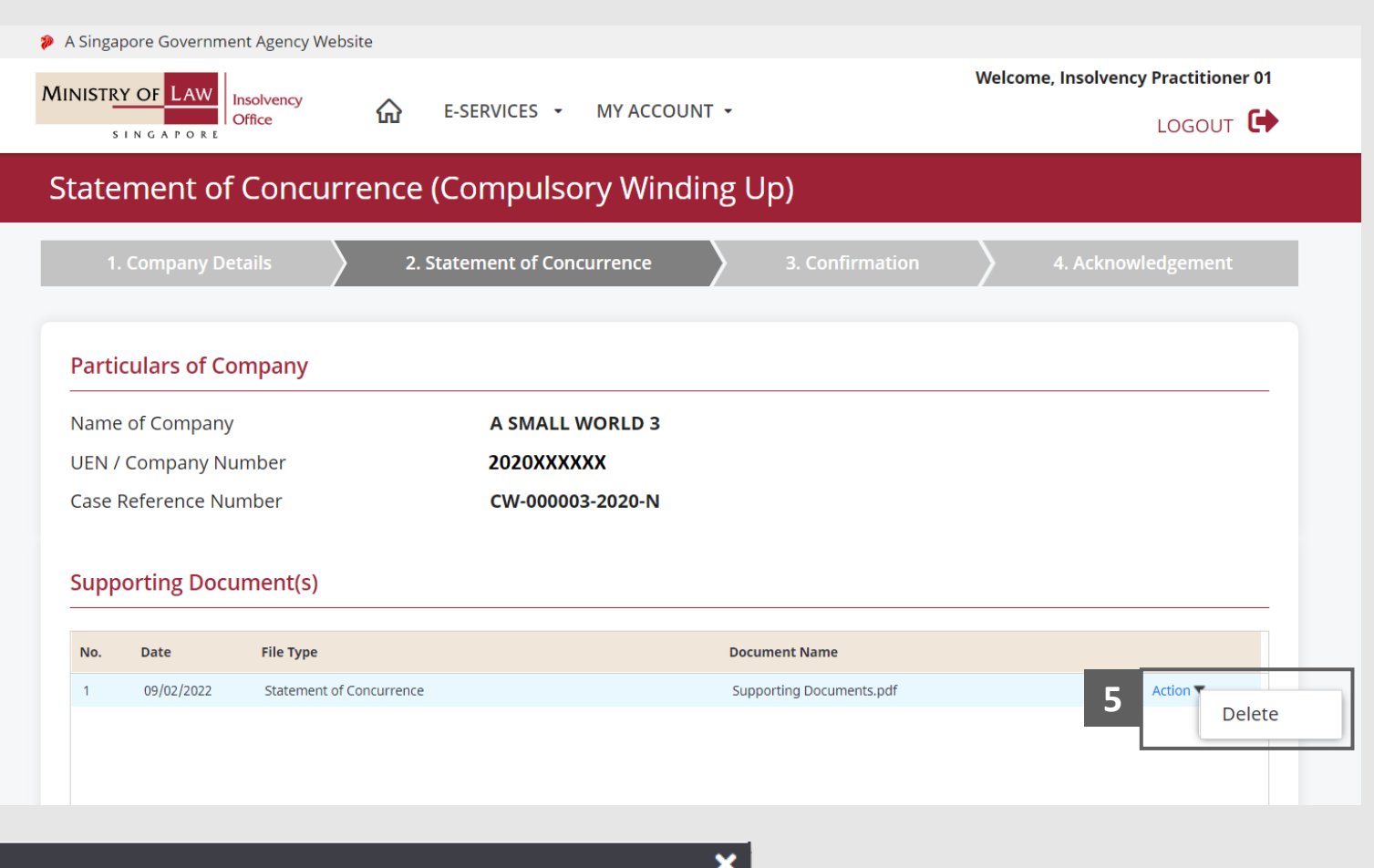

Deleted record will be lost. Are you sure you want to delete?

**6** Yes No

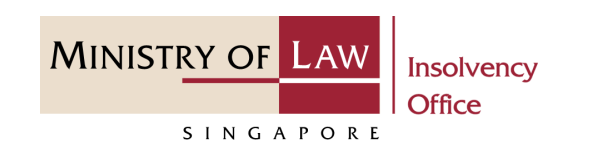

- Update the Contact Information. **7**
- Click on the **Proceed** button. **8**

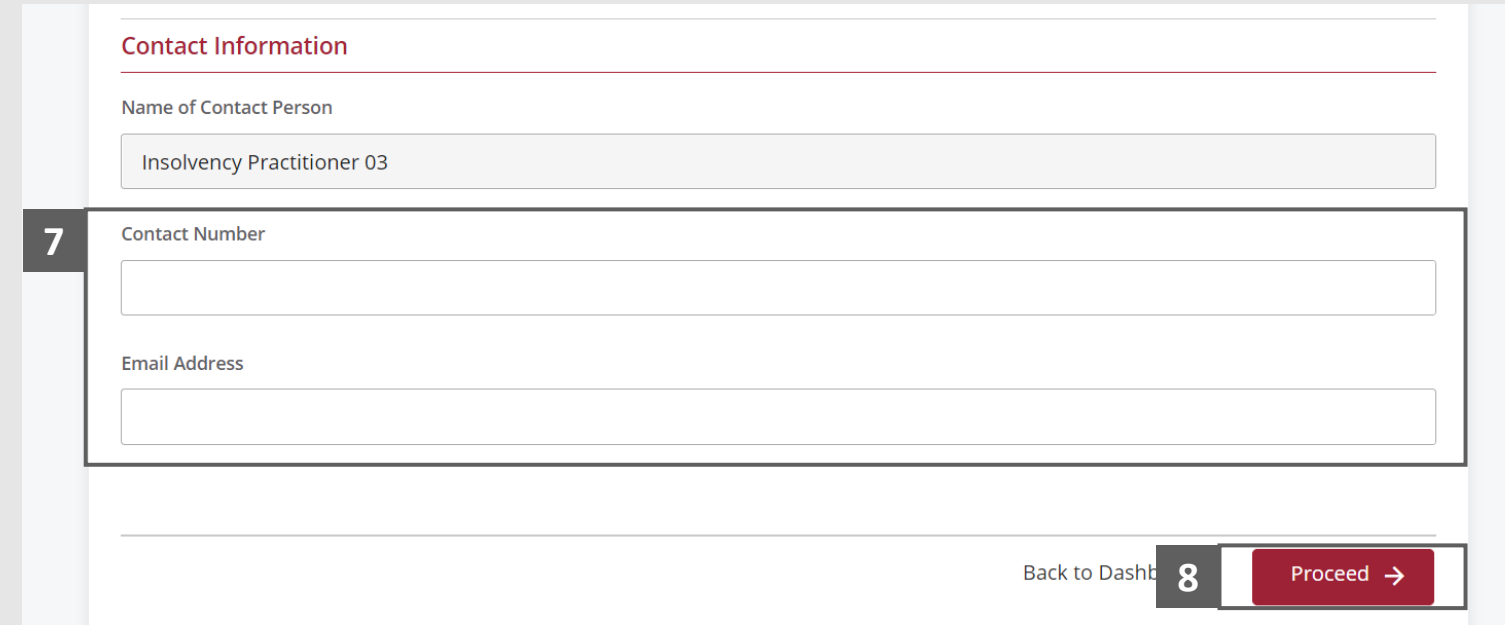

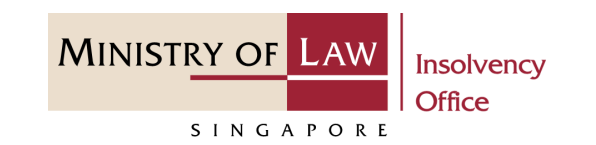

# <span id="page-10-0"></span>Statement of Concurrence – Confirmation

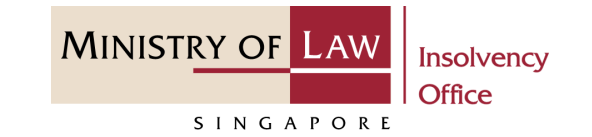

Review the information on the confirmation page. **1**

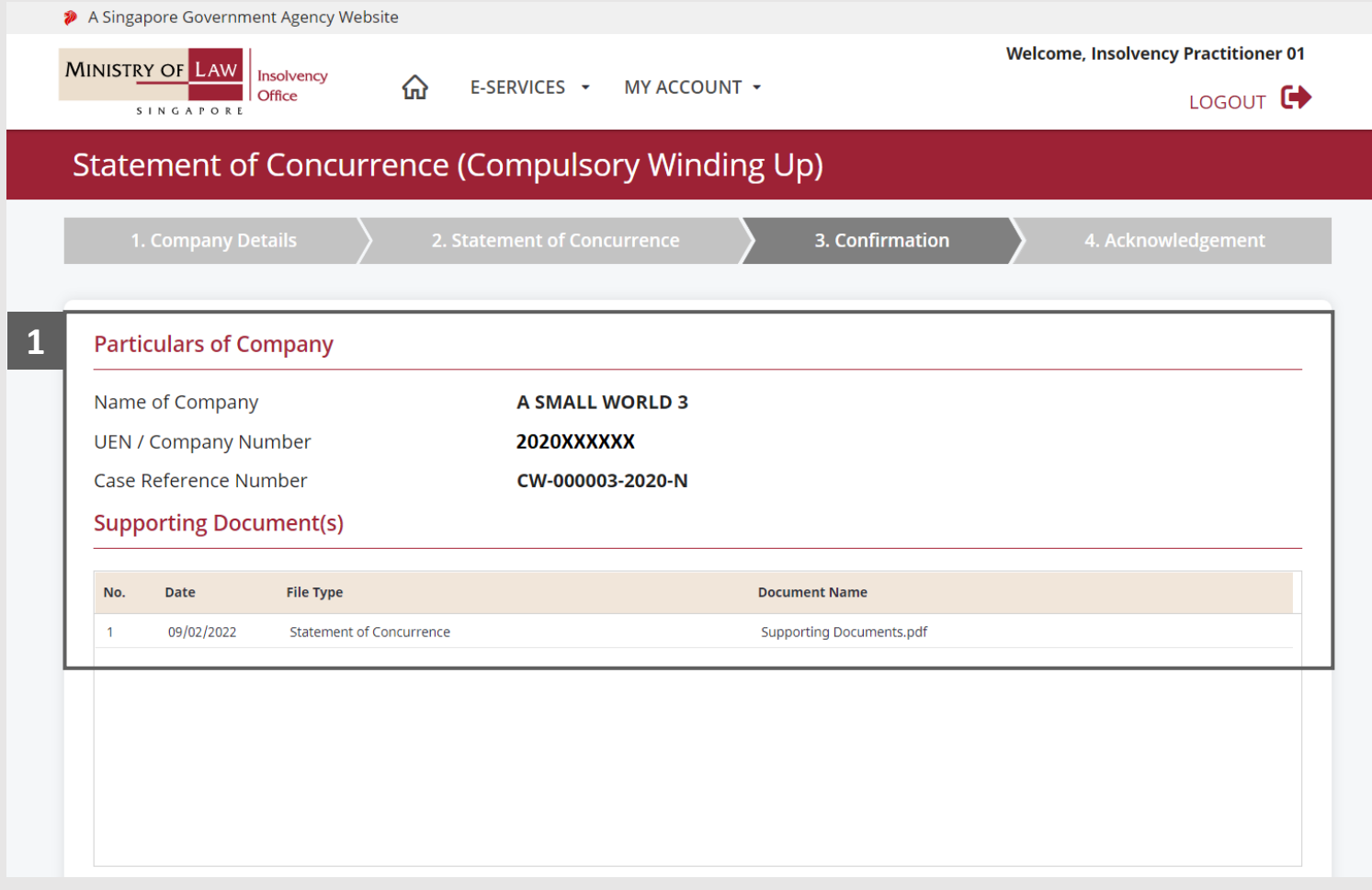

## Statement of Concurrence – Confirmation

**MINISTRY OF LAW Insolvency Office** SINGAPORE

- Continue to review the information. **2**
- Read the notes carefully and turn on the option to make the declaration. **3**
- Click on the **Submit** button. **4**

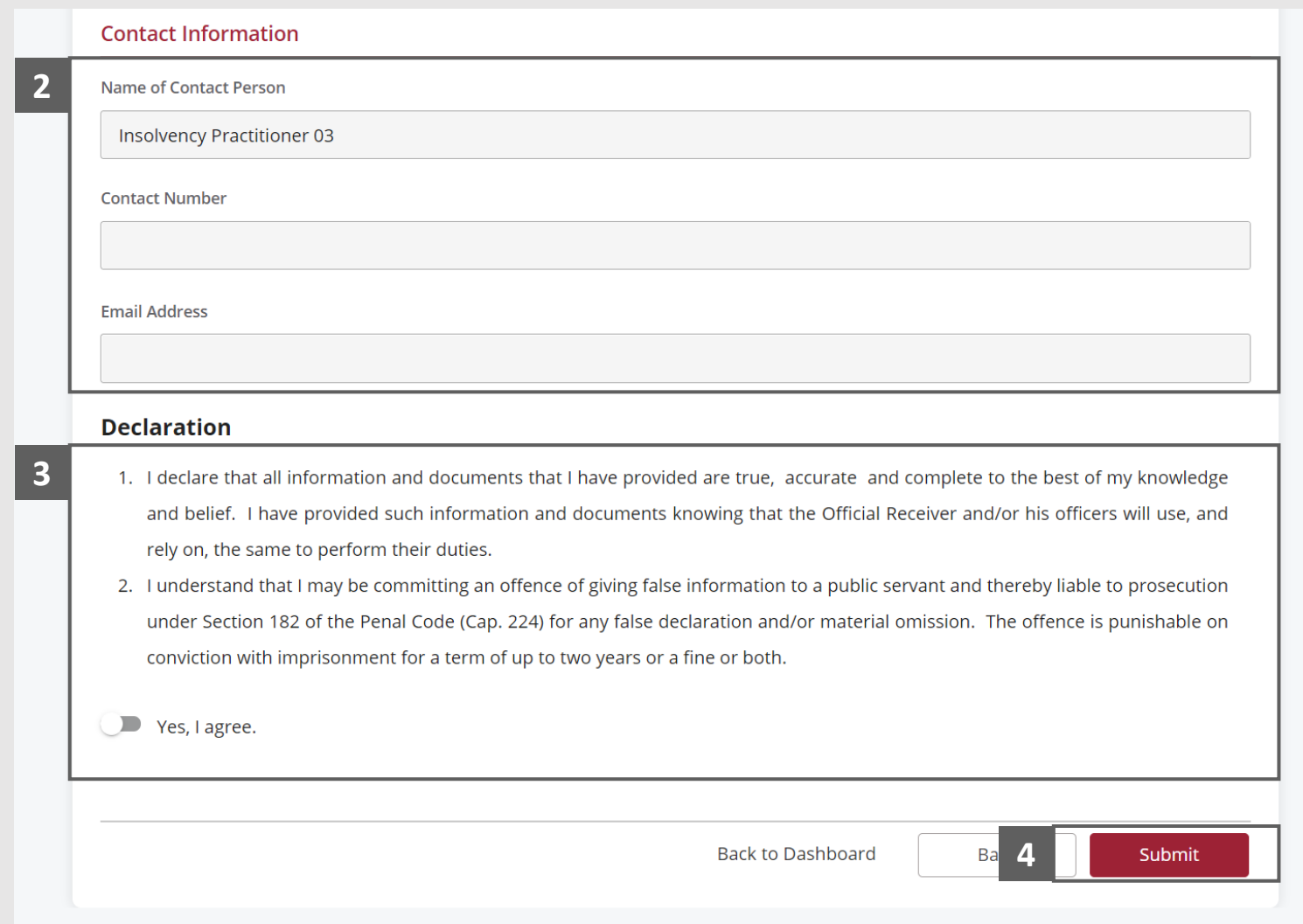

- <span id="page-12-0"></span>In the Payment page, enter the email address. **1**
- Select the Payment Method. **2**
- Click on the Payment button. **3**

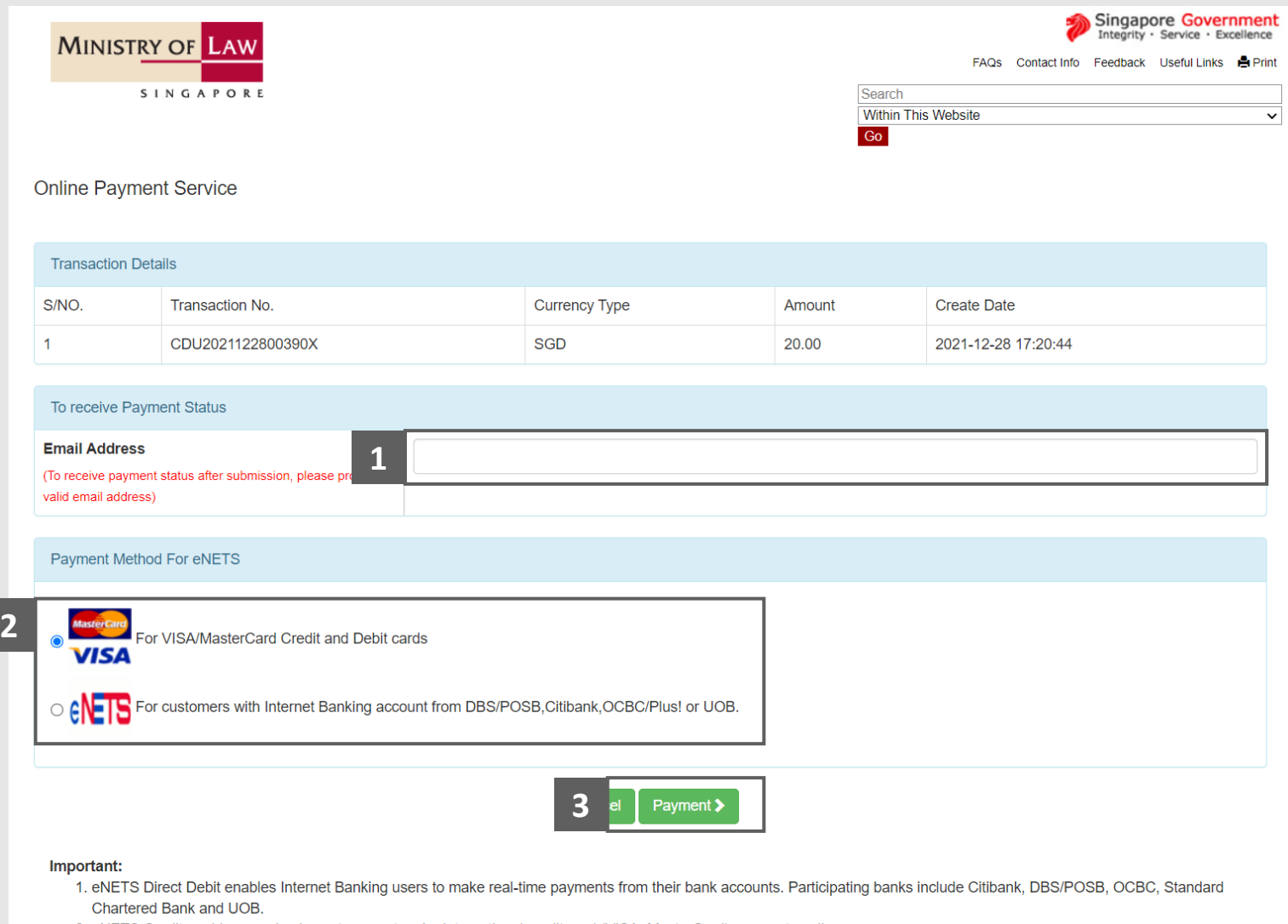

- 2. eNETS Credit enables your business to accept major international credit card (VISA, MasterCard) payments online.
- 3. Please do not use Back or Forward buttons on your browser or double-click a hyperlink, as this may end your transaction.

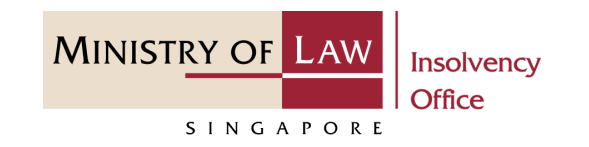

For VISA/MasterCard Credit and Debit cards, enter the Card information details. **4**

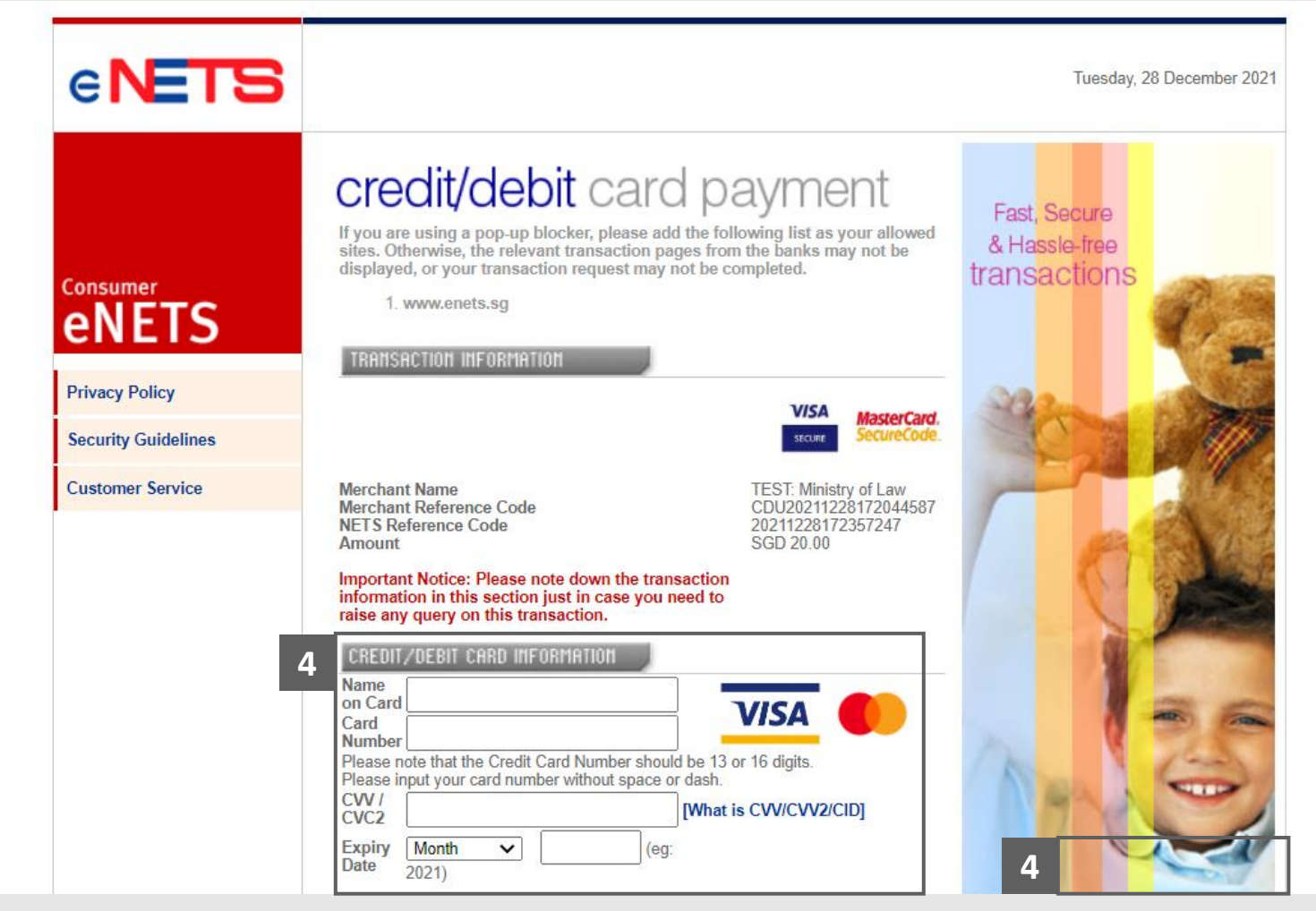

**MINISTRY OF LAW** 

SINGAPORE

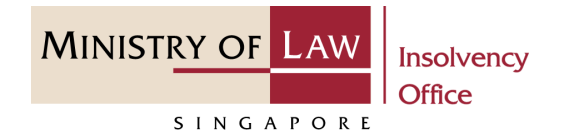

- Read the notes carefully and tick the checkbox to acknowledge the terms. **5**
- Click on the **Submit** button. **6**

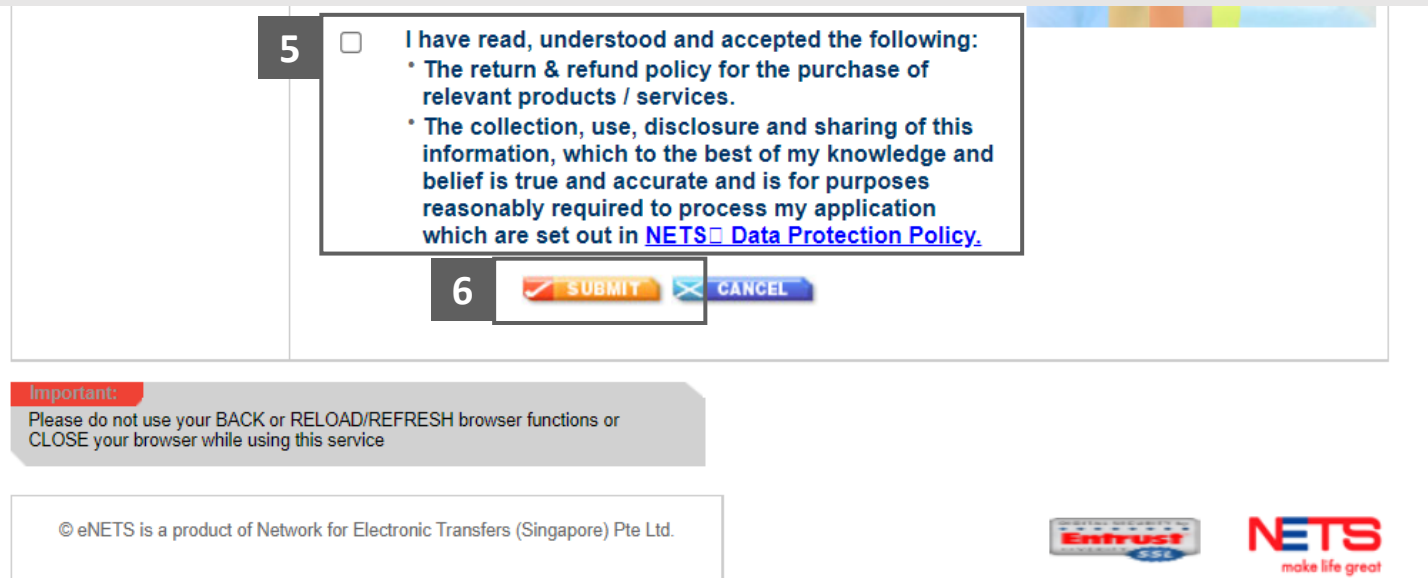

- For customers with Internet Banking accounts from DBS/POSB, Citibank, OCBC/Plus! or UOB, select the **Bank Name**. **7**
- Click on the **Submit** button. **8**

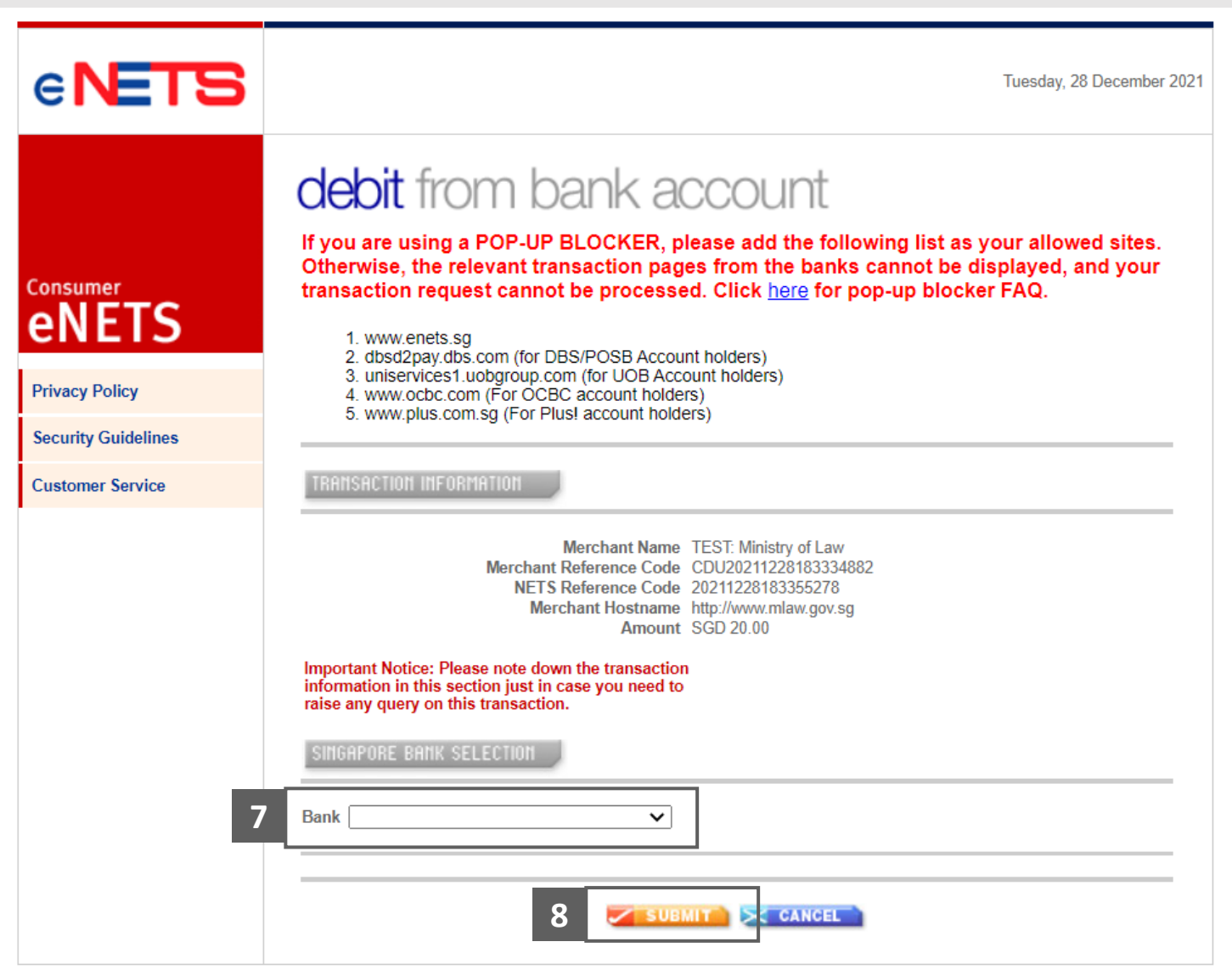

**MINISTRY OF LAW** 

S I N G A P O R E

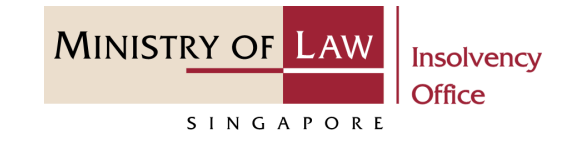

Wait for the system to process the Payment. **9**

> *Note: Please do not use your BACK or RELOAD/REFRESH browser functions or CLOSE your browser while using this service.*

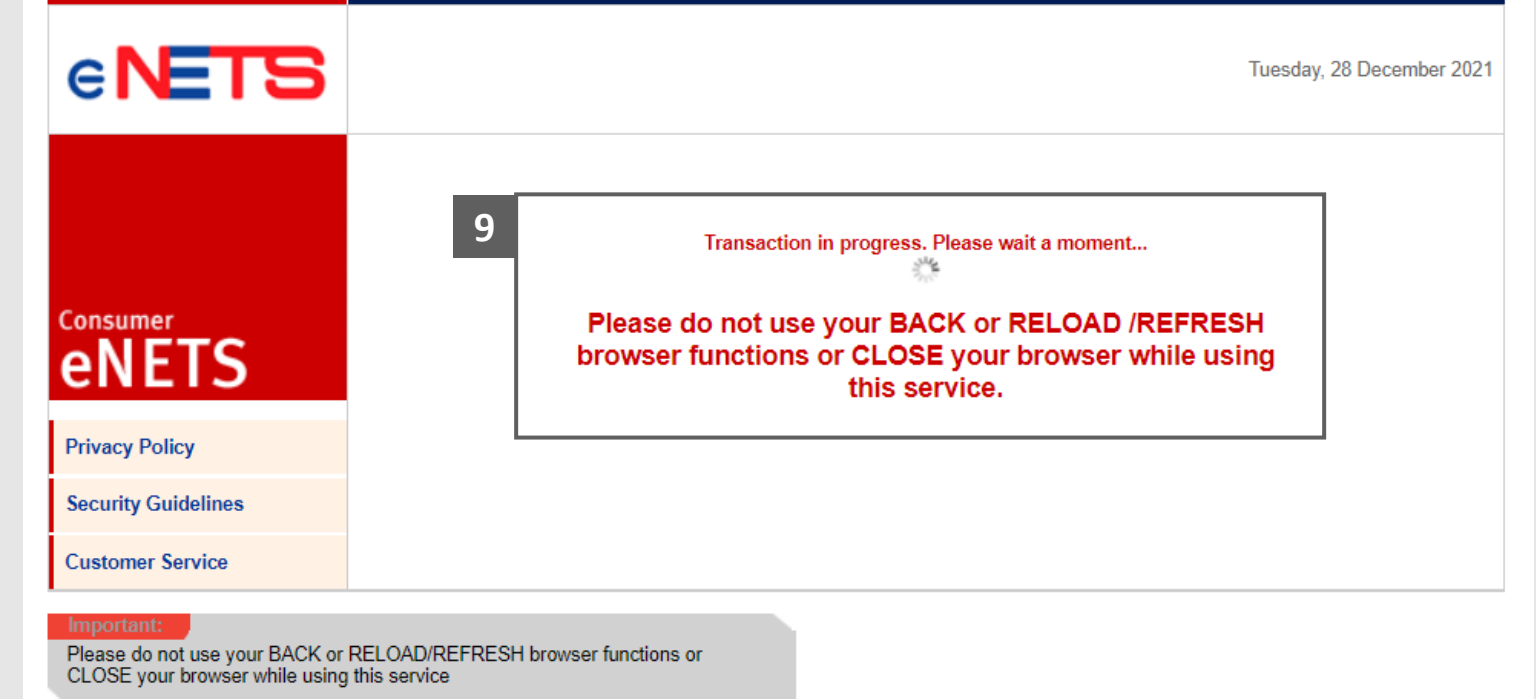

© eNETS is a product of Network for Electronic Transfers (Singapore) Pte Ltd.

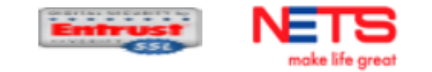

**MINISTRY OF LAW Insolvency Office** SINGAPORE

- Verify the completed Payment transaction. **10**
- Click on the **Click to complete the transaction** button to continue. **11**

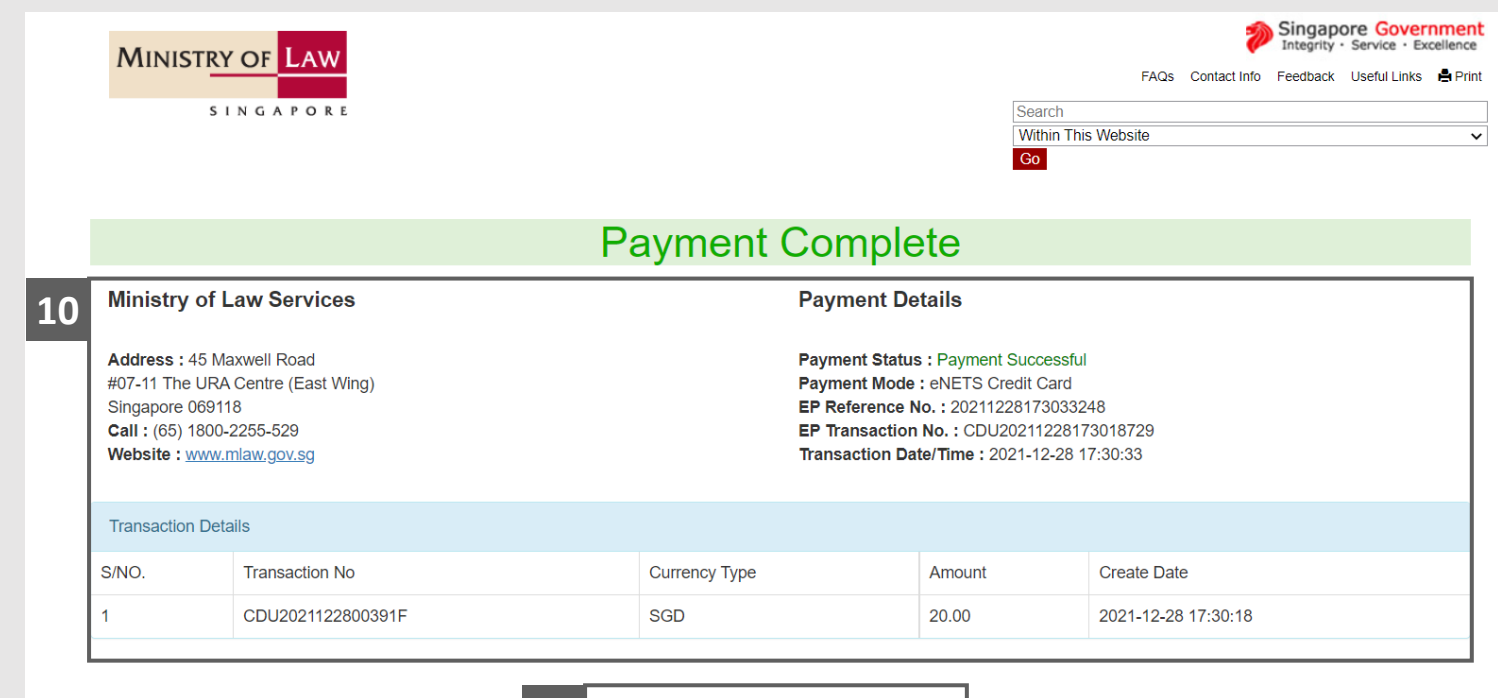

Click to complete this transaction  $\blacktriangleright$ 

**11**

## <span id="page-18-0"></span>Statement of Concurrence – Acknowledgement

Click on the **Print** button to view the PDF document of the

submitted application

**1**

You may also click on the **Back to Dashboard** button for the other E-services.

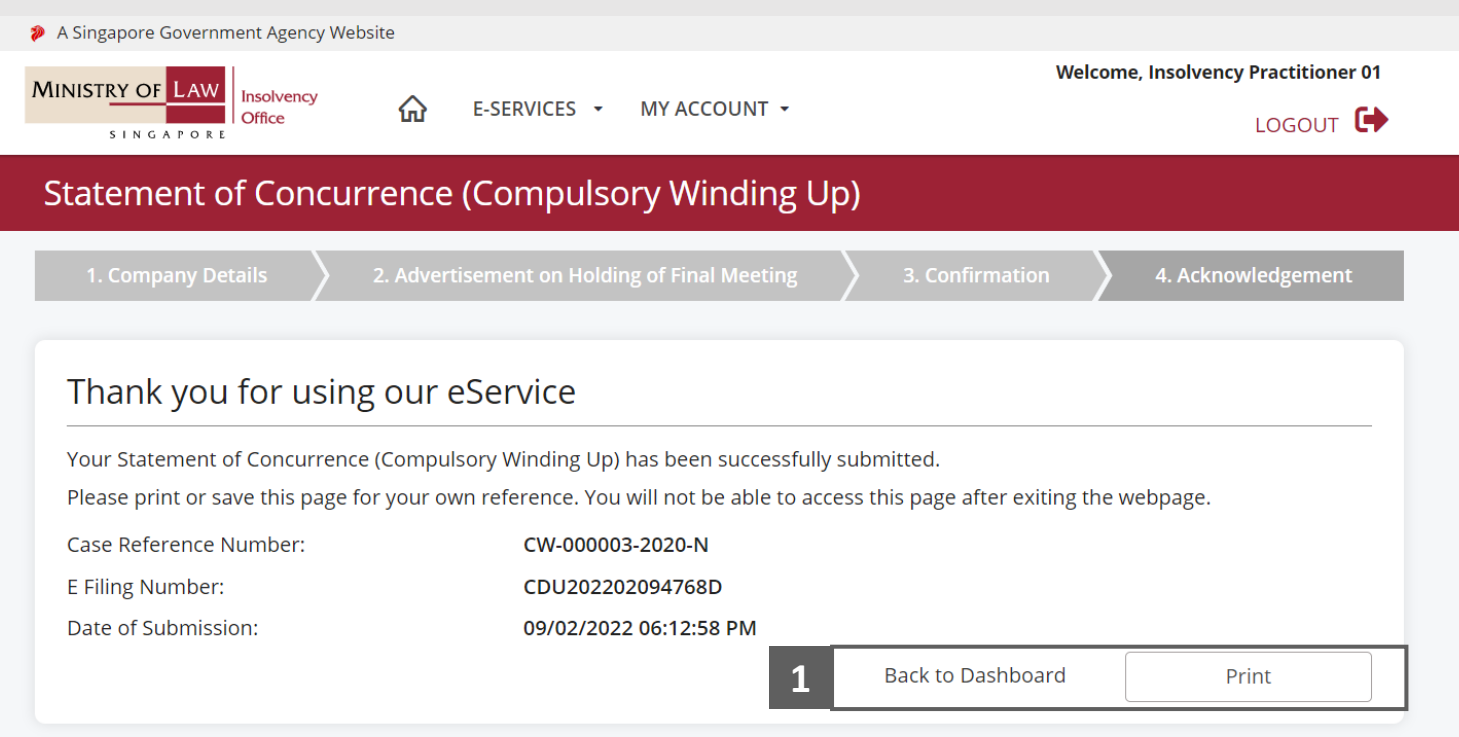

**MINISTRY OF LAW** 

SINGAPORE